# *Fontos!*

Kérjük, figyelmesen olvassa végig a használati útmutatót és kövesse az abban leírtakat! Vegye figyelembe, hogy a garancia nem terjed ki a szállítási, helytelen összerakási és a nem megfelelő használatból eredő károkra.

Ez a termék otthoni használatra lett tervezve, ezért a garancia is csak otthoni használat esetén érvényesíthető

A termékre a gyártó 24 hónap garanciát biztosít.

A termék csak lakásban használható, szabadtéren nem.

# *A biztonságos használat érdekében kérjük, vegye figyelembe a következő utasításokat*

- Amennyiben a készüléket tovább adja, vagy más személynek engedi használni, bizonyosodjon meg arról, hogy az a személy ennek a használati utasításnak a tartalmát ismeri-e.
- Ezt a gépet egyszerre csak 1 személy használhatja.
- Ellenőrizze az első használat előtt, majd később is rendszeresen, hogy minden csavar, kötés feszes-e.
- Távolítson el minden éles tárgyat a készülék közvetlen környezetéből, mielőtt megkezdi az edzést.
- Csak abban az esetben használja a készüléket, ha az kifogástalan állapotban van.
- A hibás részeket azonnal ki kell cserélni, és/vagy a készüléket a rendbehozatalig nem szabad használni.
- Amennyiben engedi gyermekét a készülékkel edzeni gyermeke testi és szellemi fejlődése érdekében, hívja fel gyermeke figyelmét a gép helyes használatára. A készülék nem játékszer.
- Ügyeljen arra, hogy a nem megfelelő edzés veszélyeztetheti az Ön egészségi állapotát.
- A készülék összeszerelésénél figyelni kell arra, hogy a készülék stabilan álljon.
- Viseljen mindig edzésre alkalmas szabadidő ruhát és cipőt, amennyiben Ön a készüléken edz.
- A cipőtalpának csúszásmentesnek kell lennie.
- A tréning megkezdése előtt kérjük konzultáljon orvosával. Az orvos tájékoztatja Önt arról, hogy milyen terhelési intenzitás felel meg Önnek. Mellette tippeket ad az edzéshez és a helyes táplálkozáshoz.
- Szerelje össze készülékét az összeszerelési rajz szerint, használja a csatolt alkatrész listát. A szerelés előtt ellenőrizze, hogy az alkatrész listában szereplő alkatrészek hiánytalanul rendelkezésre állnak-e.
- Helyezze a készüléket egy száraz sima helyre, és óvja készülékét a nedvességtől. Helyezzen a gépe alá csúszásmentes talapzatot.
- Egyetemesen érvényes, hogy a sportszer nem játékszer.
- Amennyiben szédülés, hányinger, rosszullét, vagy más szokatlan tünet lép fel, hagyja abba azonnal az edzést és konzultáljon orvosával.
- Ügyeljen arra, hogy az edzés idején más személy ne tartózkodjon a készülék közvetlen közelében, a baleset elkerülése érdekében.
- Ügyeljen arra, hogy az állítható részek beállításánál a készülék helyes pozícióba legyen beállítva.

# *Összeszerelési utasítás:*

Vegye ki a dobozból a gépet, valamint a tartozékokat és helyezze el a földön maga előtt. Célszerű ha az összeszerelést két ember végzi.

# *Az összeszereléshez használja az angol nyelvű leírásban található képes összeszerelési útmutatót!*

# *Transzformátor*

Mielőtt csatlakoztatja a transzformátort a hálózati csatlakozóba, legyen biztos abban, hogy a hálózati feszültség 230V. Az adapter paraméterei: 26V/2,3A Ne használjon hosszabbítót, a transzformátor közvetlenül a hálózati csatlakozóba dugja! Győződjön meg róla, hogy a kábel nem a készülék alatt megy át!

**Veszély:** a veszélyek, tűz, áramütés elkerülése miatt ne hagyja a készüléket bekapcsolva magára, illetve a gyakorlat befejeztével mindig kapcsolja ki és a transzformátort húzza ki a hálózatból.

# *Javaslatok az edzéshez*

Ha a készülék nem stabil, akkor a talajkiegyenlítők segítségével stabilizálhatja. A nehézségállító gomb segítségével óramutató járásával egyező irányban ( +) növelni, ellenkező irányban ( - ) csökkenteni tudja az ellenállást 16 különböző fokban. Mindenképpen melegítsen be az edzés megkezdése előtt. Fokozatosan növelje a terhelést és az edzés időtartamát.

Pulzusméréshez helyezze mindkét kezét a fix kormányon található érzékelőkre. A minél pontosabb pulzusleolvasás érdekében ügyeljen arra, hogy tenyere ne legyen túl száraz és túl izzadt sem. A megfelelő pulzusérték segíti az edzés során.

A készülék rendelkezik öves pulzusmérési lehetőséggel. Célszerű ezt használni a kézpulzus mérés helyett, mert az öves pulzusmérés közvetlenül a szívről veszi le a jelet, így pontosabb. **Kezdőknek** ajánlott a maximális pulzusérték 50-60%-án tartani a pulzusukat.

**Edzésben levőknek** ajánlott a maximális pulzusérték 60-70%-án tartani pulzusukat. A pulzusértéknek folyamatosan a maximális pulzusérték 70-80%-on tartása , már **intenzív igénybe vételnek** teszi ki a szervezetet.

A maximális pulzusérték kiszámítása: **220 - életkor**

# *A Komputer használata*

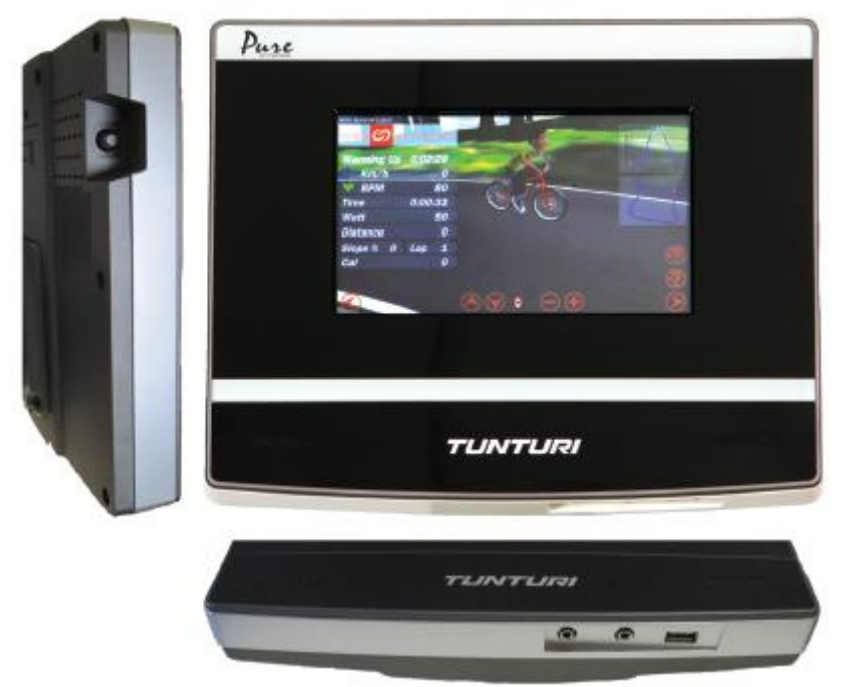

### *Gombok:*

A Pure 8.1 színes érintőképernyős kijelzővel rendelkezik, így a kijelzőn megjelenő gombok segítségével tudja kiválasztani, illetve beállítani a megfelelő edzést.

A kijelző bal kéz felőli oldalán található egyetlen gomb, mely segítségével be tudja kapcsolni a komputer, amennyiben kikapcsolt állapotban van.

### *Csatlakozók:*

A kijelző rendelkezik 2 db 3,5mm-es jack csatlakozóval. A bal oldali a bemeneti, a jobb oldali (USB felőli) a kimeneti csatlakozó.

A jack csatlakozók mellet található USB csatlakozó, mely FAT32 formátumú fájlokat tud olvasni.

Megjegyzés: FAT32 maximum 4 GB fájl méretre van korlátozva.

# *Bekapcsolás:*

Bekapcsolást követően a kijelzőn a következő ablak látható:

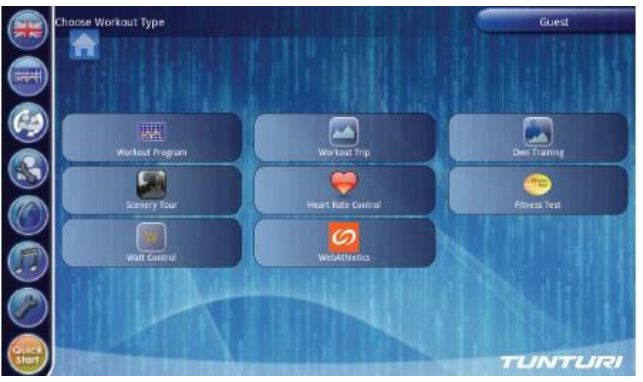

### A kijelző három fő részből áll:

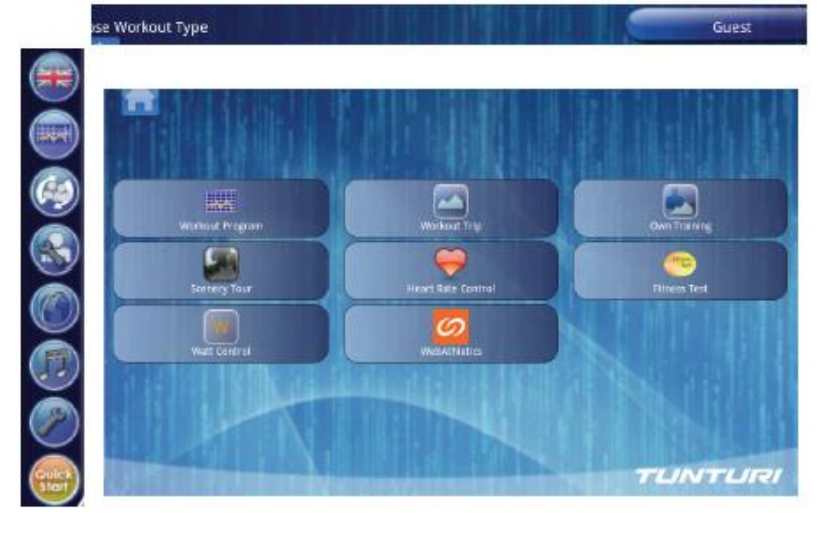

# **Fő funkció gomb sáv**

A bal oldalon található funkció sáv a fő funkció gombokat tartalmazza, melyekkel hozzáférhetőek az egyes lehetőségek.

A funkció sáv minden edzésmódban látszódik a kijelzőn és így bármikor elérhetőek a rajta szereplő funkció gombok.

# *HOME (Visszatérés ) gomb:*

Ez a gomb minden esetben látszik a kijelzőn. Egymás után gyorsan kétszer megnyomva visszajuthatunk a fő oldalra, amennyiben a funkció gomb sáv éppen nem látható.

Lenyomva és nyomva tartva a gombot át lehet húzni a képernyő másik helyére, ahol elengedve az új pozícióban kerül.

#### **Információs sáv** A kijelző felső részén található Jobb oldalon a választott User profile látható Bal oldalon pedig program mód információ . Ez nem aktív része a kijelzőnek.

### **Fő kijelző rész**

Ez a középen található kijelző rész a kiválasztott program mód szerint változik.

Aktív módban a program lehetőségeket mutatja, program módban pedig a gombokat és választó eszközöket, melyekkel megadhatóak a szükséges adatok az adott edzésprogramhoz. Szintén ez a fő ablak a weben történő böngészés és a multimédia lejátszás során

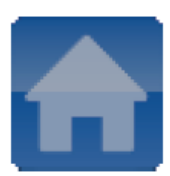

# *Választható nyelv:*

A zászló ikonra kattintva kiválasztható a felajánlott lehetőségek közül a megfelelő nyelv

г

# *PROGRAMOK:*

A program gombra kattintva választhat a felajánlott edzés programok közül

# *WORKOUT PROGRAM (Beépített edzésprogramok):*

Hat beépített edzésprogram közül választhat a Workout program ikonra kattintva: Manual, Stamina (erőnléti) 1 és 2, Cross Country (terep), Hill Climb (hegymenet) és Interval.

A kiválasztott edzésprogramban beállítható célértékek distance (távolság), time (idő) és pulzus célérték.

A kiválasztott távolság vagy idő célérték a vízszintes tengelyen látható az edzés során, a távolság 2 km-es egységekben, az idő pedig 10 perces egységekben.

A programdiagram függőleges tengelyén bal oldalán a nehézségi szint NM-ben, a jobb oldalon pedig a sebesség km/h-ban.

Kijelző bal oldalán alul található nyilak segítségével az edzés során bármikor változtatható az edzés nehézségi szintje.

 $\overline{\text{NN}}$ 

# *WORKOUT TRIP (Utazás edzésprogram):*

Ennél a programnál valós geometriai adatokkal dolgozik, mint pozíció, tengerszint feletti magasság, emelkedés. Ezek a programok ezért előre csak megadott emelkedést tartalmaznak.

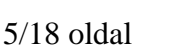

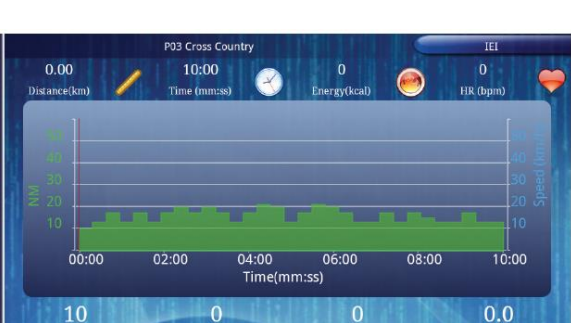

Watt(w

rpn

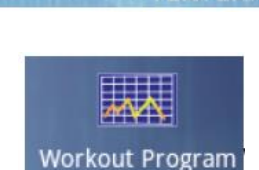

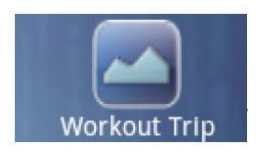

Speed(km/h)

**Tuscany Country Road** 

 $00:00$ 

 $\overline{0}$ 

rpm

se Program

 $3.00$ 

**NW** 

Három beépített edzésprogram közül választhat:

- A: Tuscany Country road (vidéki út),
- B: Tuscany Sandy Track (homokos útvonal),
- C: Tuscany Scenery Slopes (lejtős táj)

A kiválasztott program után a célérték ablak jelenik meg a kijelzőn. A távolság érték a vízszintes tengelyen látható az edzés során 2 km-es egységekben.

A programdiagram függőleges tengelyén bal oldalán a nehézségi szint NM-ben, a jobb oldalon pedig a sebesség km/h-ban.

Kijelző bal oldalán alul található nyilak segítségével az edzés során bármikor változtatható az edzés nehézségi szintje.

# *OWN TRAINING (Saját edzés):*

A felhasználónak lehetősége van elmenteni a saját edzését a következő kritériumok alapján:

- Az edzéstípusnak a következők egyikének kell lennie: Workout Program, Workout Trip, Scenery Tour vagy Heart Rate Control
- Az edzésnek meg kell haladnia a 0,1 km-t és az 5 percet.

Válassza ki a tárolt edzésprogramot, ha van ilyen, a nyilak segítségével. Miután kiválasztotta a megfelelő programot választhat a Rerun (újrafutás) vagy a Racing (verseny) mód között.

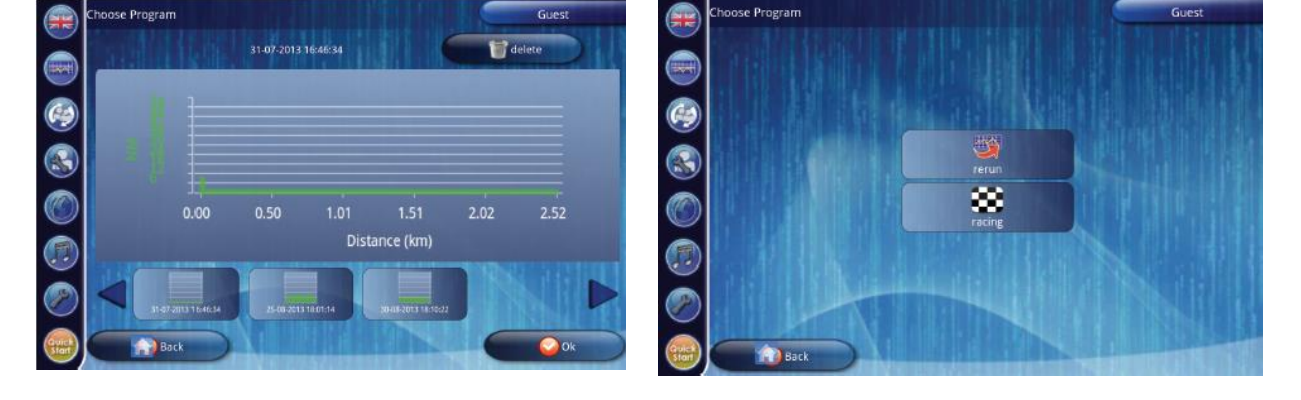

Rerun – újrafutás módban az edzés előtt az idő vagy távolság értékét lehet célértékként beállítani. Az alapértelmezettként megadott távolság vagy idő maximális értéke függ az adott edzésprogramtól

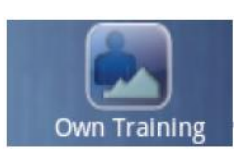

 $\overline{.20}$ 

Distance (km)

 $\overline{0}$ 

 $\overline{2.00}$ 

 $0.0$ Speed(km/h) Racing – verseny módban az edzésprogram mindig az elmentett edzésprogram távolság és idő célértékét használja. Az edzés végén az eredmény kijelzésre kerül a diagram kijelzőn. Az edzésről megjelenő ablak függ a kiválasztott edzéstípustól.

# *SCENERY TOUR (látvány túra):*

Ez a program hasonlóan működik és ugyanazokat az edzésprofilokat tartalmazza mint a Workout Trip program, azzal a különbséggel, hogy itt az út videója is látszik a kijelzőn. A videón megjelenő táj a terület helyszínén lett rögzítve. A video sebessége automatikusan változik a készülék sebességével.

Ennél a programnál valós geometriai adatokkal dolgozik, mint pozíció, tengerszint feletti magasság, emelkedés. Ezek a programok ezért előre csak megadott emelkedést tartalmaznak.

Három beépített edzésprogram közül választhat:

- A: Tuscany Country road (vidéki út),
- B: Tuscany Sandy Track (homokos útvonal),
- C: Tuscany Scenery Slopes (lejtős táj)

jelenik meg a kijelzőn. Adja meg a célértéket

A kiválasztott program után a célérték ablak a kiválasztott program indításához.

A kijelzőn a program profil látható.

Kijelző bal oldalán alul található nyilak segítségével az edzés során bármikor változtatható az edzés nehézségi szintje.

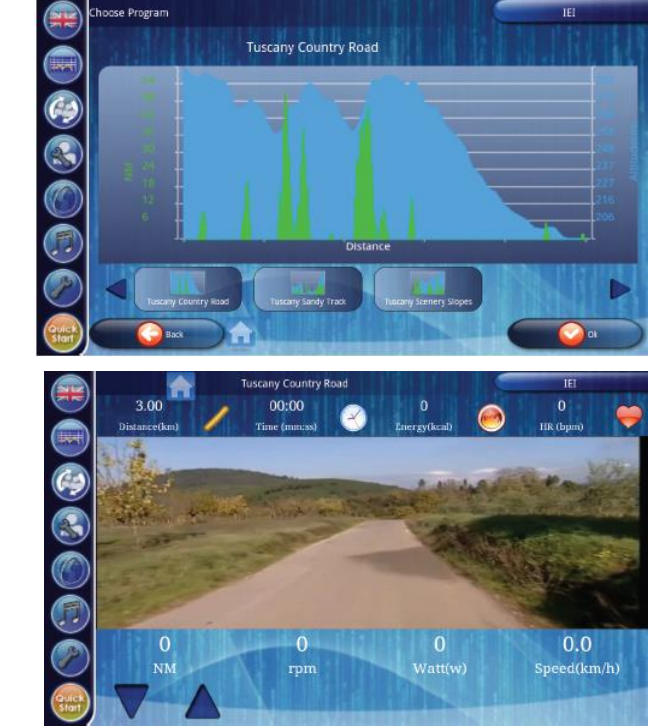

# *HEART RATE CONTROL (Pulzus kontrol program):*

Ezeknél a programoknál a felhasználó pulzusa alapján változik a

nehézség szabályozása. Ezért ezekhez a programokhoz folyamatos pulzusmérés, illetve pulzus jeladó öv használata szükséges. ose Program

Hat beépített edzésprogram közül választhat:

- A: HRC (pulzus kontrol)
- B: P06 Fat Burner 1 (zsírégetés 1)
- C: P07 Fat Burner 2 (zsírégetés 2)
- D: P08 Cardio Strength (kardio erő)
- E: P09 Cardio Climb (kardio emelkedés)
- F: P10 Cardio Interval (kardio intervallum)

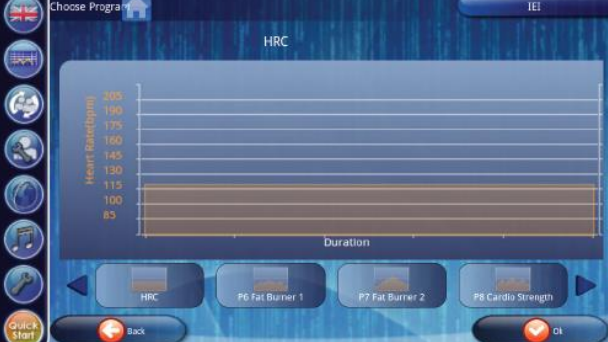

**Heart Rate Control** 

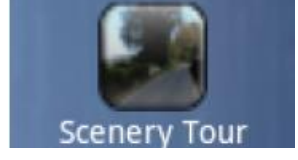

A kiválasztott program után a célérték ablak jelenik meg a kijelzőn. Adja meg a célértéket a kiválasztott program indításához.

A kijelzőn a program profil látható.

A távolság vagy idő érték a megadott célértéktől függően a vízszintes tengelyen látható az edzés során 2 km-es, illetve 10 perces egységekben.

A programdiagram függőleges tengelyén bal oldalán a pulzus értéke BMP-ben (ütés/perc), a jobb oldalon pedig a célpulzus értéke.

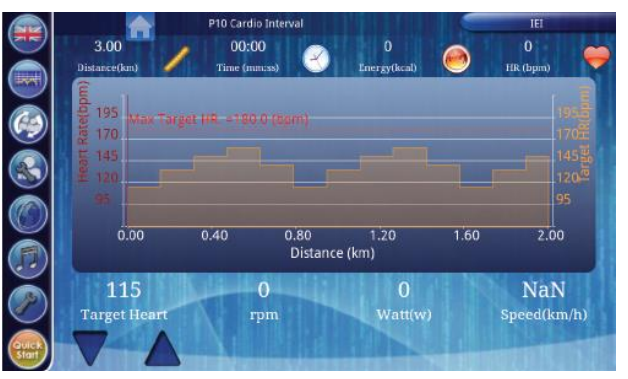

Kijelző bal oldalán alul található nyilak segítségével az edzés során bármikor változtatható a célpulzus értéke.

# *FITNESS TEST (Fitnesz teszt ):*

A fitnesz teszt program egy VO2 Max fitnesz tesztet alapul vevő program, mely a program során méri a felhasználó fittségi állapotát, majd kijelzi a teszt eredményét.

A kiválasztott program után a célérték ablak jelenik meg a kijelzőn. Adja meg a célpulzus értéket a kiválasztott program indításához.

A kijelzőn a program profil látható.

Az idő érték a vízszintes tengelyen látható a teszt során. A teszt 10 perces.

A programdiagram függőleges tengelyén bal oldalán a pulzus értéke BMP-ben (ütés/perc), a jobb oldalon pedig a watt értéke.

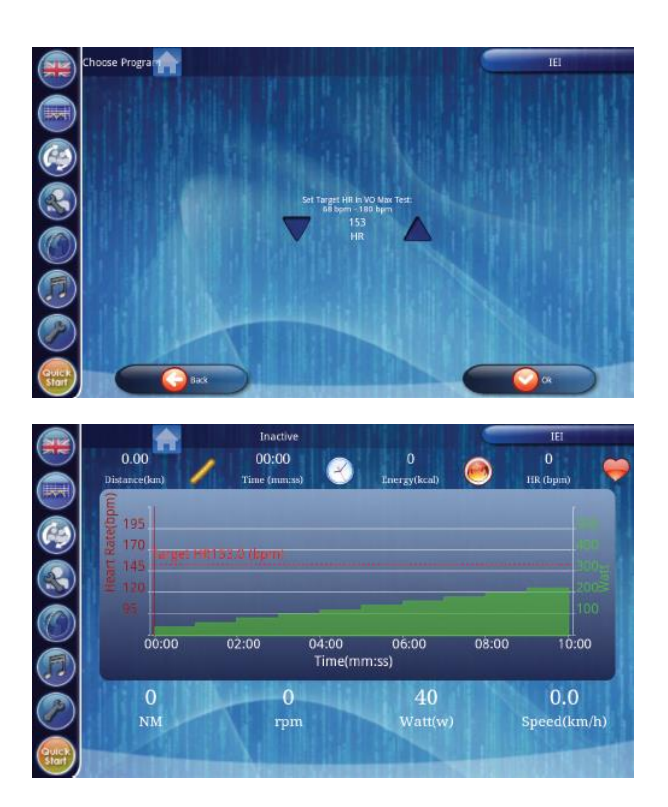

# *WATT CONTROL (Watt kontrol program):*

Ezeknél a programoknál a felhasználó kiadott watt teljesítménye alapján változik a nehézség szabályozása. Hat beépített edzésprogram közül választhat: A: Manual (manuális) B: P01 Rolling Hills

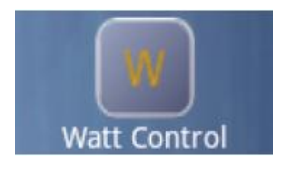

#### Tunturi Pure Cross R8.1 elliptikus gép

C: P02 Hill Climb D: P03 Cross Country E: P04 Stamina F: P05 Power Interval

A kiválasztott program után a célérték ablak jelenik meg a kijelzőn. Adja meg a célértéket a kiválasztott program indításához.

A kijelzőn a program profil látható.

A távolság vagy idő érték a megadott célértéktől függően a vízszintes tengelyen látható az edzés során 2 km-es, illetve 10 perces egységekben.

A programdiagram függőleges tengelyén bal oldalán a Watt értéke, a jobb oldalon pedig a sebesség értéke.

Kijelző bal oldalán alul található nyilak segítségével az edzés során bármikor változtatható a Watt értéke.

# *WEB ATHLETICS program:*

A Web Athletics program lehetőséget biztosít a felhasználó számára, hogy barátjával vagy másokkal versenyezni tudjon on-line az interneten. A program használatához internet kapcsolat szükséges.

Ha megnyomja a Web Athletics gombot megnyílik a következő kezelői felület, ami három fő egységből áll:

#### **Felhasználói beállítások**:

A bal oldal alsó sarkában található kezelő felület a következő lehetőségeket tartalmazza:

- 1. Kilépés a programból:
- 2. Regisztráció és bejelentkezés :

A regisztrációhoz meg kell adni egy e-mail címet, majd követni kell a regisztrációs lépéseket.

A belépéshez szükséges az e-mail és a regisztrációkor kapott jelszó.

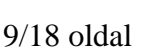

₹

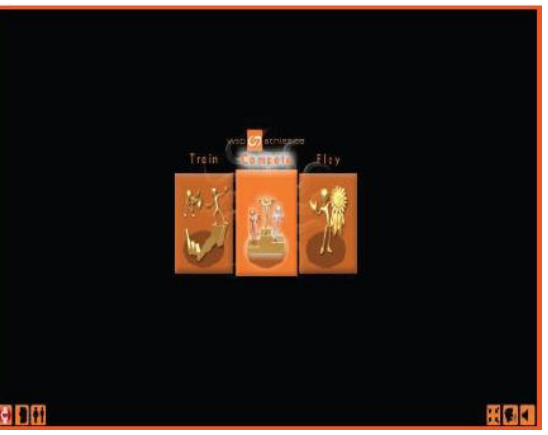

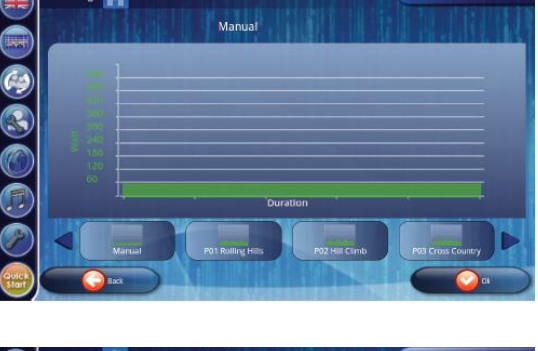

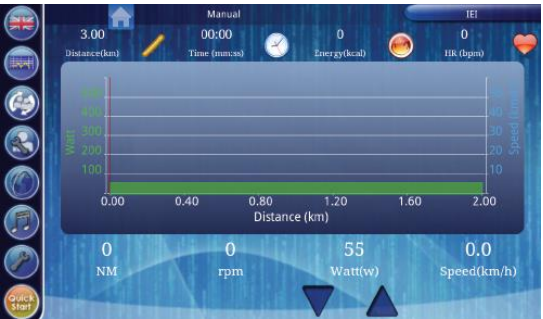

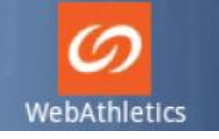

#### Tunturi Pure Cross R8.1 elliptikus gép

#### 3. Felhasználói beállítások:

Ebben a menüpontban lehetőség van megadni a saját adatokat, valamint a felhasználó avatarjának a kinézetét.

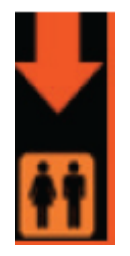

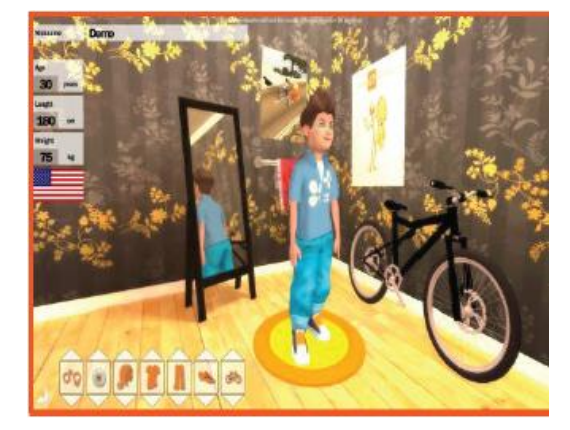

A bal felső sarokban lehet megadni a felhasználó adatait :

név, életkor, magasság, súly, valamint a nyelvet.

A bal alsó sarokban pedig az avatar megjelenését lehet beállítani pl. nem, haj, ing, nadrág, kerékpár.

#### **Rendszer beállítások**:

A jobb alsó sarokban találhatóak a rendszer beállítás gombok:

- 1. Ablakméret visszaállító gomb
- 2. Edző hangjának ki és bekapcsolása
- 3. Háttérzene ki és bekapcsolása **1. 2. 3**.

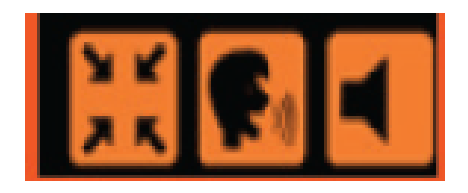

### **PROGRAM LEHETŐSÉGEK:**

Három program lehetőség közül lehet választani:

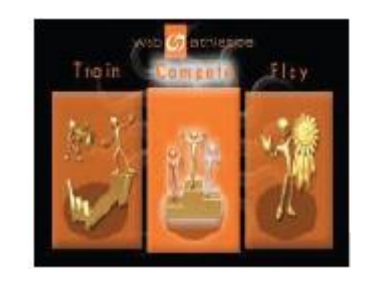

#### **1. Train - Edzés edző segítségével.**

Az edző a gyakorlat során utasításokat ad és ösztönöz minket, hogy az edzés még szórakoztatóbb legyen.

Az edzés megkezdése előtt be kell állítani az útvonal típusát, az edzés célértékét ( idő, kör, távolság vagy kalória), végül a bemelegítő és a levezető szakasz időtartamát.

A bemelegítés és levezetés nem fog beletartozni a beállított célértékbe, hanem a felett értendő.

Az értékek beállítását követően a START gomb megnyomásával indul az edzés. Kövesse az edző utasításait az edzés során.

Az edzés során a kijelzőn lehetősége van :

- jobbra, illetve balra nézni jobb és bal nyíllal
- emelkedést növelni és csökkenteni fel és le nyilakkal
- nagyítani és kicsinyíteni plusz és mínusz nyilakkal
- háttérzene hangját szabályozni zeneikon nyilakkal

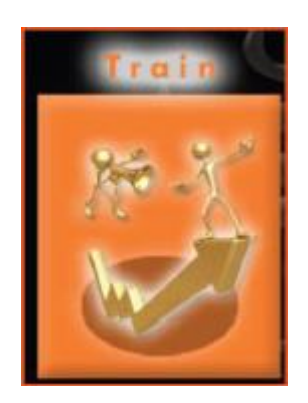

- visszatérni az eredeti nézetre lakat szimbólummal
- kilépni a programból a középen látható szimbólum segítségével

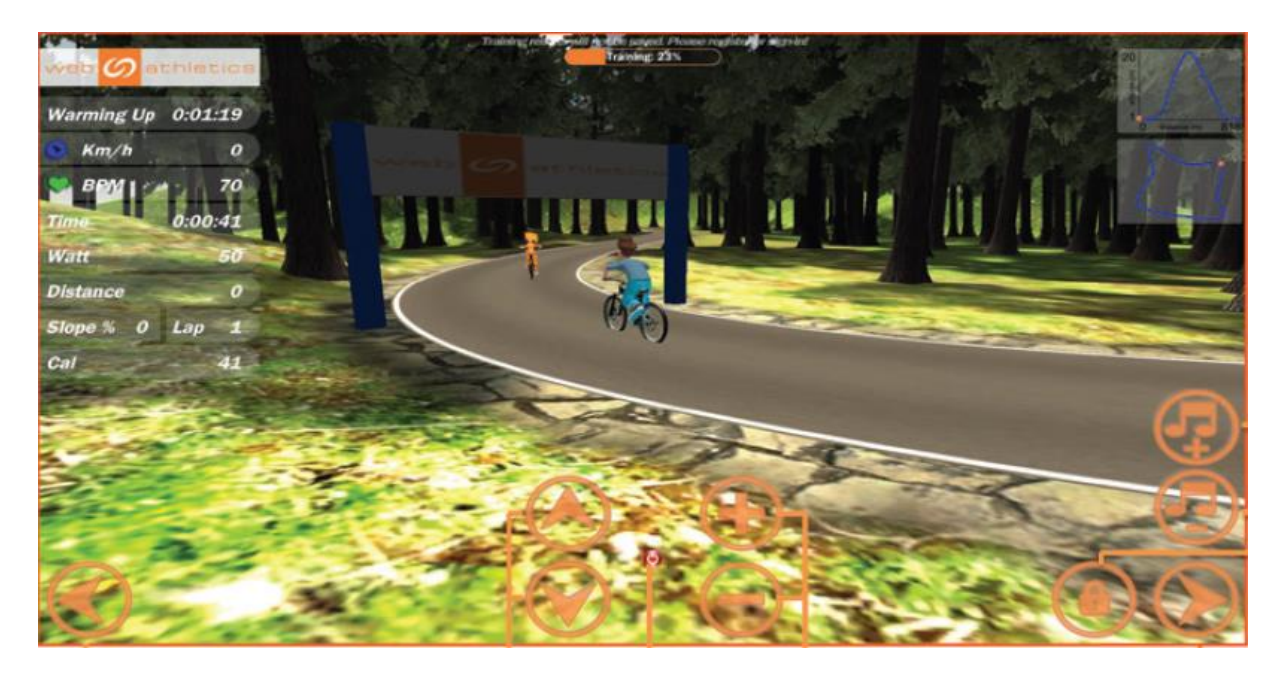

#### **2. Compet - Versenyzés másokkal**

A verseny módban lehetőség van csatlakozni versenyekhez, melyben másokkal lehet összemérni a tudásunkat vagy saját versenyeket is indíthatunk.

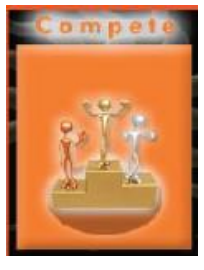

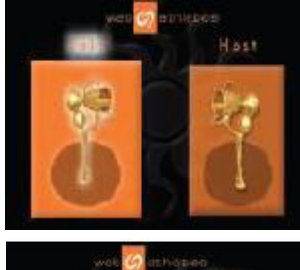

a. JOIN - Csatlakozás más által indított versenyekhez A JOIN kiválasztását követően válasszuk ki azt a pályát, amelyhez csatlakozni szeretnénk, majd nyomjuk meg a "ready"-t és várjunk amíg a többi versenyző is felkészül az indulásra.

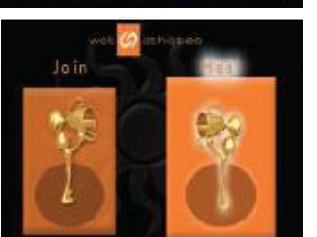

b. HOST – választása esetén lehetőségünk van saját versenyt indítani, melyre meghívhatunk másokat és versenyezhetünk velük .

A HOST kiválasztását követően válasszuk ki azt a pályát, amelyen versenyezni szeretnénk, majd nyomjuk meg a "ready"-t és várjunk amíg a többi versenyző is felkészül az indulásra.

Segítségül hívhatjuk a közösségi médiát, hogy mások is lássák a verseny kezdetét és meg is hívhatunk másokat, hogy csatlakozzanak a versenyünkhöz.

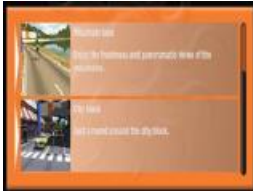

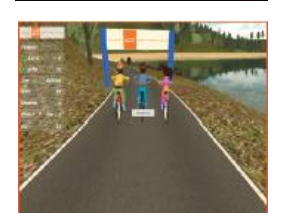

### **3. Play - Játék mód.**

Amikor játék módban edzünk, akkor a cardio edzés módokat használjuk, ezért folyamatos pulzusmérés szükséges az edzés során.

Az edzés megkezdése előtt be kell állítani az útvonal típusát, az edzés célértékét ( idő, kör, távolság vagy kalória), végül a bemelegítő és a levezető szakasz időtartamát.

A bemelegítés és levezetés nem fog beletartozni a beállított célértékbe, hanem a felett értendő.

Az értékek beállítását követően a START gomb megnyomásával indul az edzés.

Az 1. Train pontban ismertetett kijelző gombok felett itt még egy "Jump" –ugrás gomb is található a kijelzőn, melyet megnyomva az úton látható akadályokat lehet átugratni:

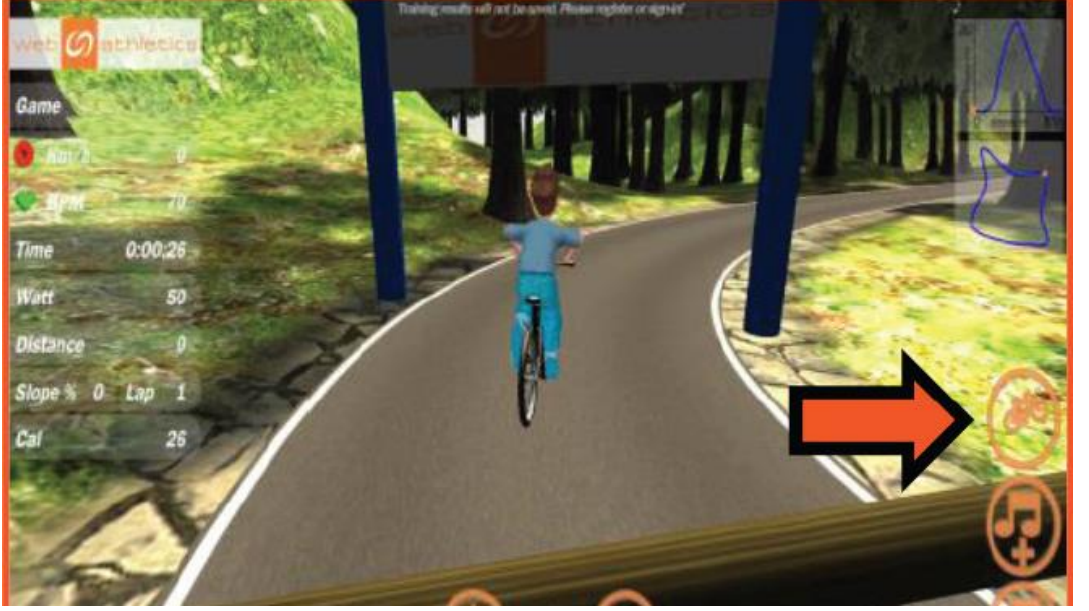

Az edző utasításait követve növelni vagy csökkenteni kell a sebességet ahhoz, hogy a felhasználó pulzus értéke a célpulzus zónán belül maradjon.

A pulzus ikon a felhasználó pulzusától függően 3 különböző színnel jelenik meg a kijelzőn: Kék színű – amennyiben a pulzus a célpulzus alatt van

- Zöld színű amennyiben a pulzus a célpulzus zónában van
- Piros színű amennyiben a pulzus a célpulzus felett van

# *Change user – felhasználó váltás*

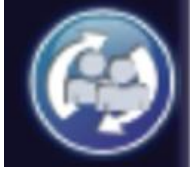

A felhasználó váltás azonos módon történik mint a felhasználó létrehozása. Válassza ki a felhasználót a változtatáshoz vagy nyomja meg a "Create User, gombot az új felhasználó létrehozásához.

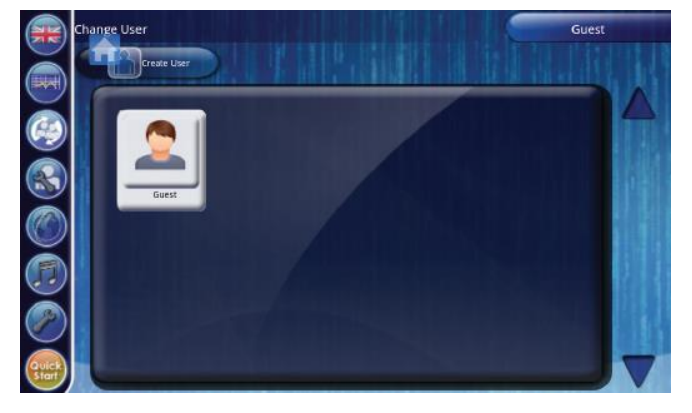

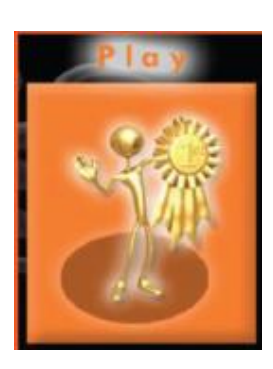

12/18 oldal

# **Create User – Új felhasználó létrehozása**

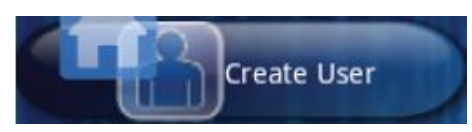

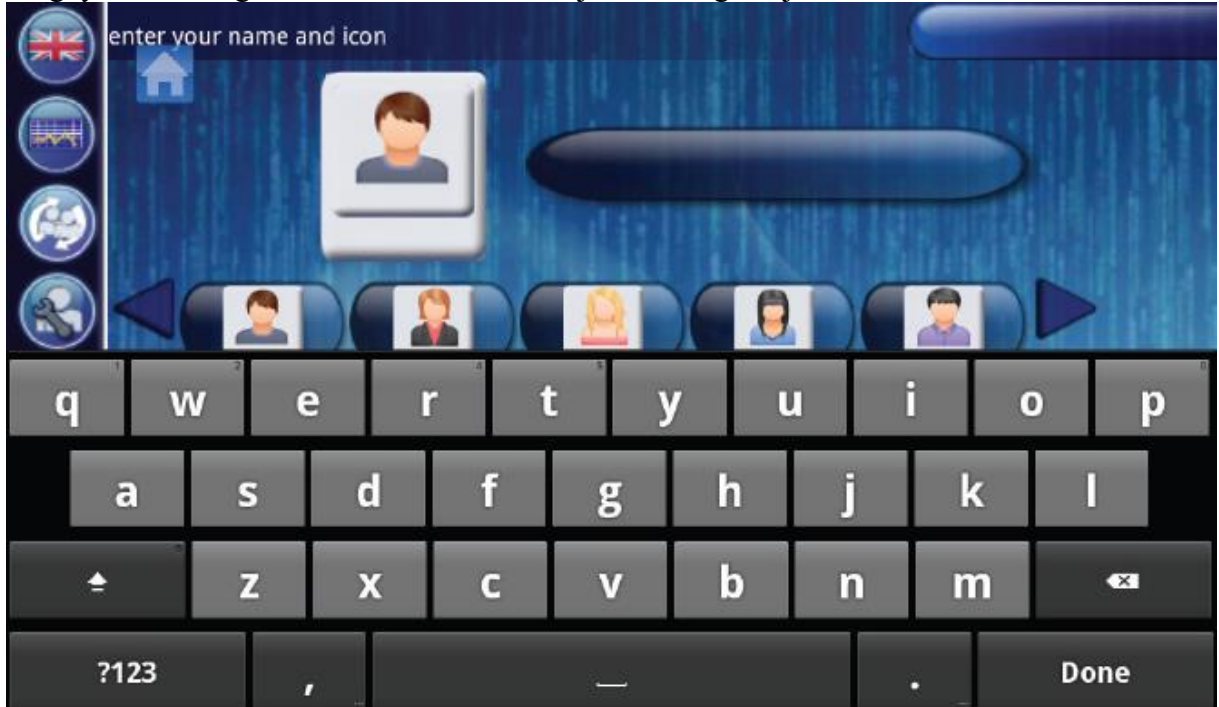

Megnyomva ez a gombot a következő ablak jelenik meg a kijelzőn:

A virtuális billentyűzet segítségével írja be a felhasználó nevét és válassza ki a megfelelő avatar ikont a megadottak közül. Miután megadta nyomja meg az OK (Done) gombot.

Az új felhasználó ezzel kialakításra került az általános felhasználói beállításokkal. A felhasználói profil pontos részleteinek beállítását az Edit User pont alatt találja.

# *Edit user – felhasználó adatainak szerkesztése*

Az edit user gombot megnyomva a kijelző felső részén a felhasználó eddigi összes, az alsó részén pedig az utolsó edzés adatai láthatóak.

A Clear Log (ecset) gombot megnyomva a mind az összes, mind az utolsó edzés adatai törlésre kerülnek.

Megjegyzés: A kijelzőn ez nem látszik rögtön, csak utólag.

Az Edit User gombot megnyomva a felhasználó személyes adatait lehet megváltoztatni., be lehet állítani a mértékegység rendszert, valamint törölni és átnevezni lehet a felhasználót.

A felhasználó beállítható adatai:

Gender - nem, Age - életkor, Height - magasság, Weight - súly, Max HR - maximális pulzus Megjegyzés: a maximális pulzust a megadott nem és az életkor alapján számolja ki a gép, de ez az érték megváltoztatható igény szerint.

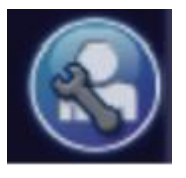

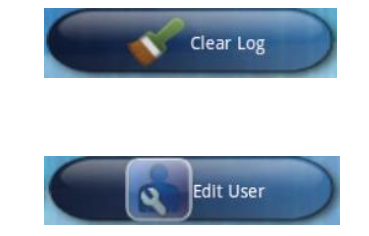

Változtatható mértékegységek:

mass unit - súly, length unit - távolság, energy unit - energia

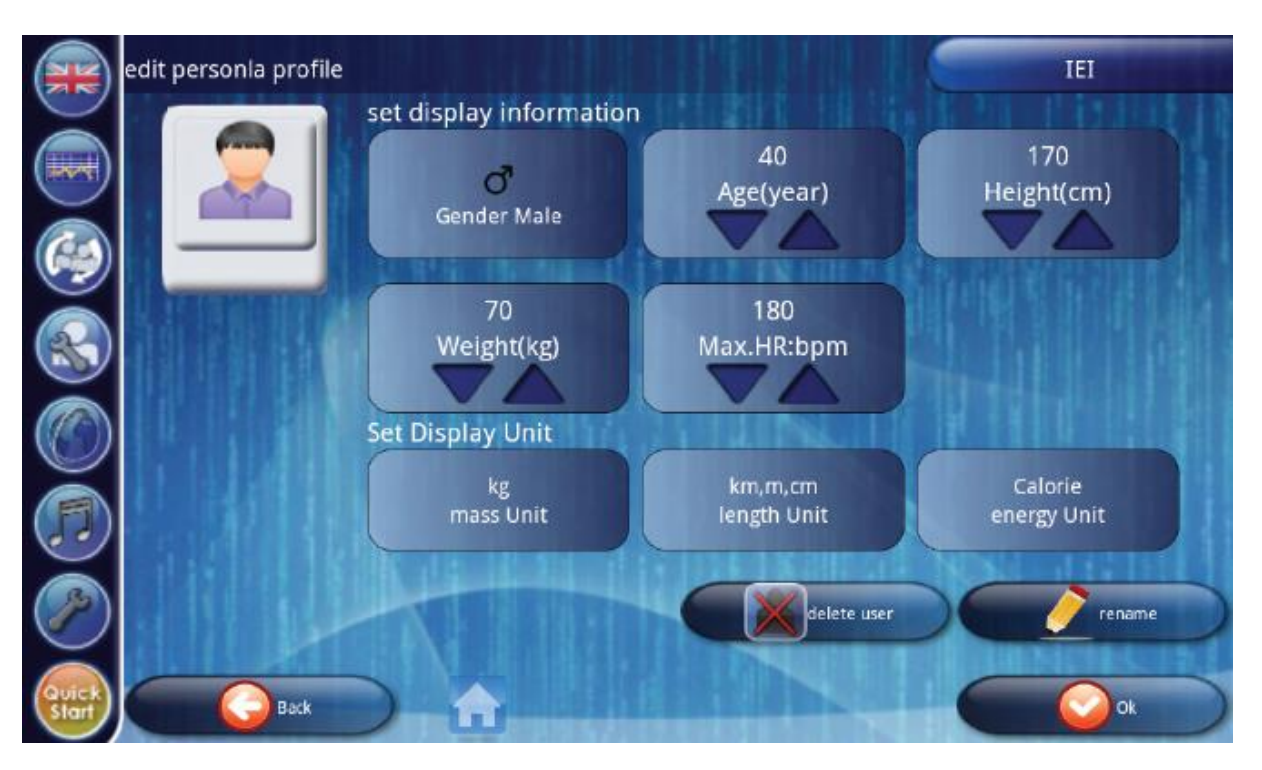

Delete user gomb megnyomásával törölni lehet a felhasználót

Rename gombmegnyomásával át lehet nevezni a felhasználót

Az OK gombot megnyomva elfogadhatóak a beállított értékek.

# *WEB browser - INTERNET beállítás és használata*

Kéjük vegye figyelembe, hogy az internet szolgáltatástól függően az internet kapcsolat adat - vagy időfüggő fizetési

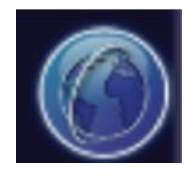

módba is tartozhat. Vegye figyelembe, hogy a WiFi kapcsolat a kijelző alvó módjában is aktív, ezért célszerű az edzés végén vagy amennyiben valamilyen oknál fogva abbahagyja az edzést befejezni a Wifi kapcsolatot.

**Figyelem**: *A Tunturi nem vállal felelősséget az internet kapcsolatból származó plusz költségekért. Csak az internet kapcsolat lehetőségét biztosítja, függetlenül az ebből adódó plusz költségektől.*

# **INTERNET használata**

A kijelző az internet böngészésre használható. A WEB browser gombot megnyomva érintse meg az URL sort és a megjelenő virtuális billentyűzet segítségével írja be a megnyitni kívánt oldal címét.

Megjegyzés: az internet használatához Wi-fi kapcsolat szükséges. A Wi-fi kapcsolat beállítását a beállítások menüpontban találja.

Megjegyzés: elképzelhető, hogy nem minden internetes oldal jelenik meg tökéletesen a kijelzőn.

A Tunturi nem vállal felelősséget az Internet használata, illetve a fájlok letöltése, valamint a külső csatlakozásokon keresztül (USB, Ipod)) történő adatforgalom során készülékbe jutó számítógépes vírusok okozta károkért. Mindig használjon megbízható web oldalakat, illetve ellenőrizze a csatlakoztatni kívánt egységet használat előtt.

# *Media Player – Média lejátszó*

Nyissa meg a média lejátszót a média gomb megnyomásával.

A fájlkereső ablak jelenik meg, ahol ki tudja választani a lejátszandó fájlt.

Megjegyzés: A legjobb, ha a fájlokat egy USB stick-n tárolja, melyet az egyik USB csatlakozóba helyez. Az USB stick-et FAT32 formátumra kell megformázni.

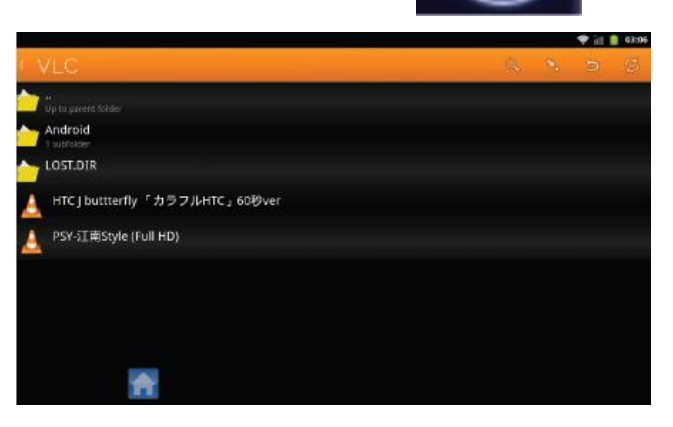

Megjegyzés: Lehetséges, hogy nem az összes fájl tipust lehet lejátszani.

A kiválasztott fájlt követően a lejátszó gombok segítségével tudja indítani és megállítani a lejátszást, illetve az előző és a következő fájlt kiválasztani.

A bal sarokban a lejátszás idejét, a jobb sarokban a lejátszásból még fennmaradó idő látható.

A Home gomb (kis házikó ikon) megnyomásával visszajuthat a programokhoz.

Amennyiben nem állítja le a zenét, akkor az folyamatosan hallható a legtöbb program alatt.

Ha olyan programot választ, melyhez zene vagy video lejátszás tartozik, akkor automatikusan leáll a zene lejátszása.

# *SETTINGS – Beállítások*

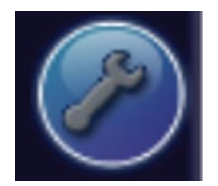

A beállítások gomb megnyomásával a beállítások ablakhoz jut.

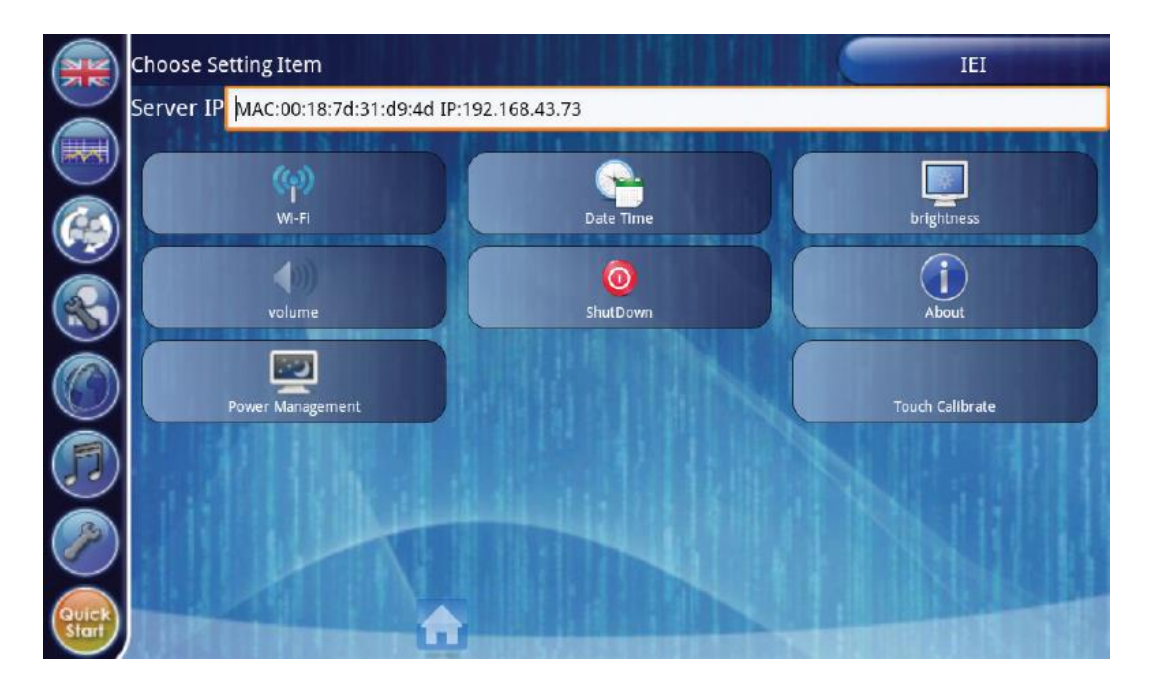

# **WI-FI kapcsolat beállítása**

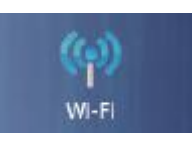

 $\blacktriangledown$ 

A WI-FI gombra kattintva válassza ki a megfelelő

kapcsolatot a listából, majd gépelje be az adott wi-fi kapcsolathoz tartozó jelszót.

A kapcsolódást követően a legfelső sor jobb oldalán a WI-FI ablakban tudja ki és bekapcsolni a WI-FI kapcsolatot.

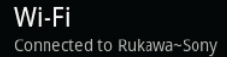

Megjegyzés: Amennyiben nem használja célszerű kikapcsolni a WI-FI kapcsolatot, hogy ne legyen felesleges adathasználat.

Megjegyzés: A megfelelő WI-FI kapcsolat érdekében a szükséges a megfelelő dátum és idő beállítása.

Ezen felül a következő lehetőségi vannak a User menüben:

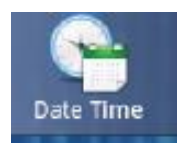

Date-Time : Az idő és dátum beállítása

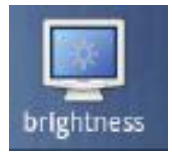

Bightness : A kijelző fényerejének beállítása

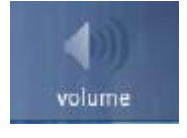

Volume : A média lejátszó hangerejének állítása

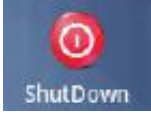

Shut Down : A kijelző kikapcsolása

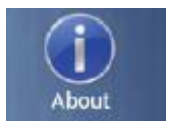

About : Információ az aktuális szoftverről

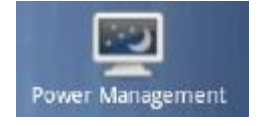

Power Management: Az alvó mód időkorlátját lehet beállítani, illetve be és kikapcsolni

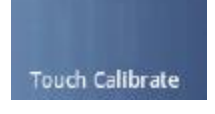

Touch Calibrate : A kijelző kalibrálása

# *Quick Start – Gyors indítás*

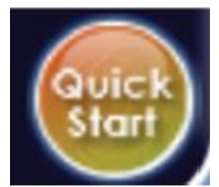

A Quick Start gombot megnyomva egy célérték beállítása nélküli programhoz jutunk, melyben a nehézségi szintet manuálisan lehet állítani és nincs időkorlát.

# *Karbantartás*

A készülék rendkívül csekély mértékű karbantartást igényel.

- Fontos, hogy időről időre ellenőrizze, hogy minden csavar feszes
- Edzés után törölje le a készüléket puha nedvszívó anyaggal. Ne használjon vegyszert. Védje a készüléket a nedvességtől, mert korrodálódhat. Ajánljuk a fém részek tisztításánál teflon vagy gépkocsi wax használatát.
- Az erős mágneses mező károsíthatja az órát, mágneskártyákat, stb. Lehetőség szerint ne helyezzen ilyen jellegű dolgokat a készülék közelébe.
- Amennyiben a készüléket egy ideig nem használja, az ékszíj kissé deformálódhat, ami a megváltoztathatja a szokásos pedálozás nyújtotta élményt, azonban pár perces használat után a szalag visszanyeri eredeti formáját.

# *Hibakódok*

Amennyiben a gép hibakódot jelez, kapcsolja ki a készüléket és húzza ki a transzformátort a hálózati dugaljból.

Várjon egy percet, majd dugja vissza a transzformátort a dugaljba. Amennyiben a hibakód ismételten fenn áll, kérjük, forduljon a Bérbeadóhoz !

#### **Kívánunk a gép használatához sok sikert és jó egészséget**